Quiz Maker FAQ ProProfs Quiz Maker FAQs

## How to Create a True or False Quiz

Video About: [How to Create an Online Quiz In Under 5 Mins](https://www.youtube.com/watch?v=xX1BG3WwRvM)

A True/False question is one of the most effective ways to gauge the quiz takers' knowledge. It is a direct question that can simply be answered with a true/false, right/wrong, or correct/incorrect.

The True/False question-type is available for both the [Scored quizzes](https://quiz.proprofs.com/quick-start-guide-how-to-create-a-quiz) and the [Personality](https://quiz.proprofs.com/how-to-create-a-personality-quiz) [quizzes](https://quiz.proprofs.com/how-to-create-a-personality-quiz). It differs slightly between the two quiz types. In this article, you'll learn:

- [Add a True/False question in a Score quiz](#page-0-0).
- [Add a True/False question in a Personality quiz](#page-1-0).

<span id="page-0-0"></span>Here's how you can create a True/False question in a Scored quiz:

## Step 1: In the editor, click True'False under Questions.

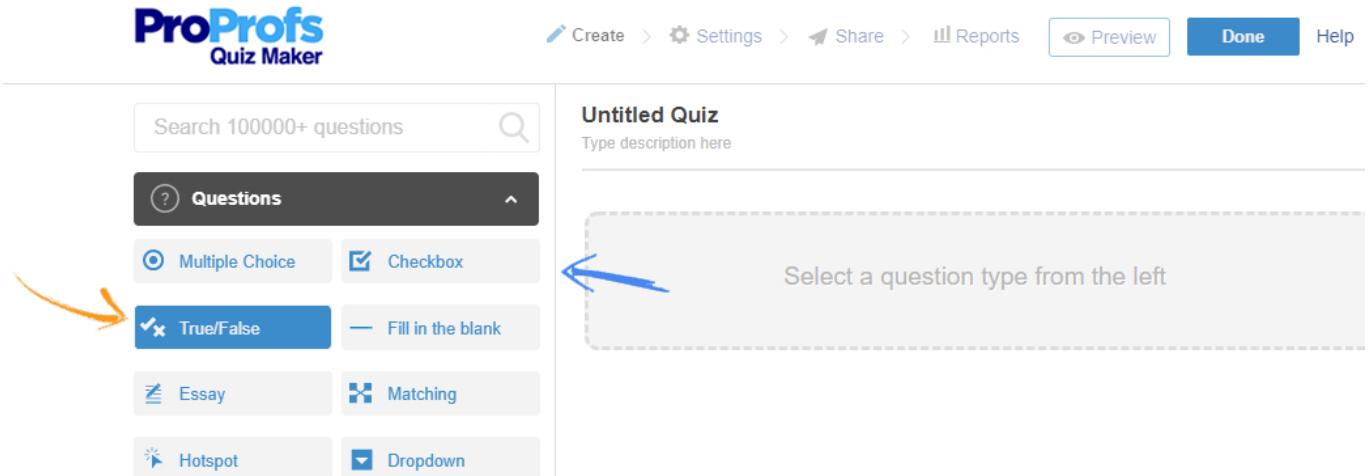

Step 2: Customize the question and its elements.

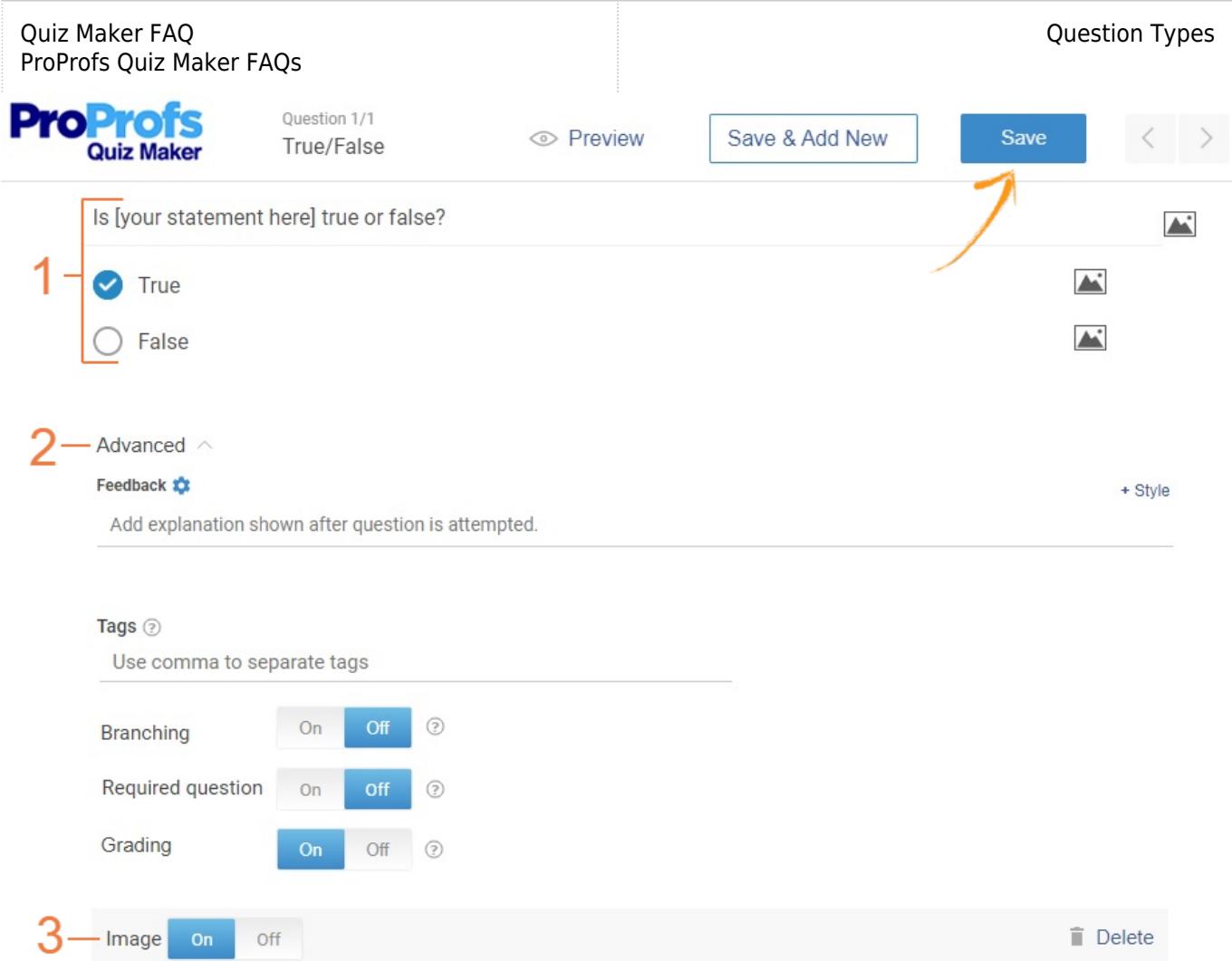

1. Enter the question you want to ask. You can even write something else instead of using the default text - True and False.

## 2. Advanced:

- Add feedback which will be displayed after the question has been attempted.
- Add tags to categorize the questions.
- Apply branching logic, make it a required question for the quiz takers, and add grading if you want this question to impact the overall quiz score.

<span id="page-1-0"></span>3. Add images. Once you're done, save. Your True/False question in a Scored quiz is ready. Similarly, you can add a True/False question in a Personality quiz as well. Here's the editing screen of a True/False question when adding one in a Personality quiz:

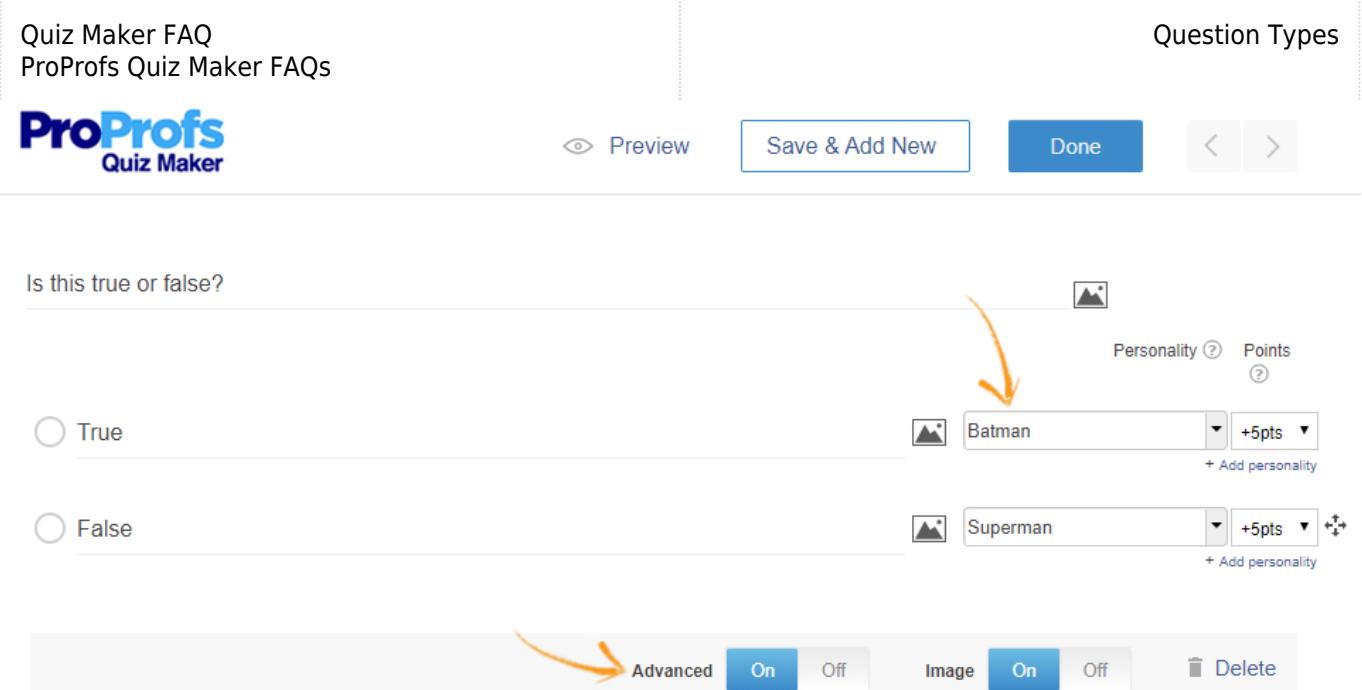

Besides customizing the main question, you can add a personality (for example, a Superhero) to the True/False options. You can also enable the Advanced setting to assign points to the answers.

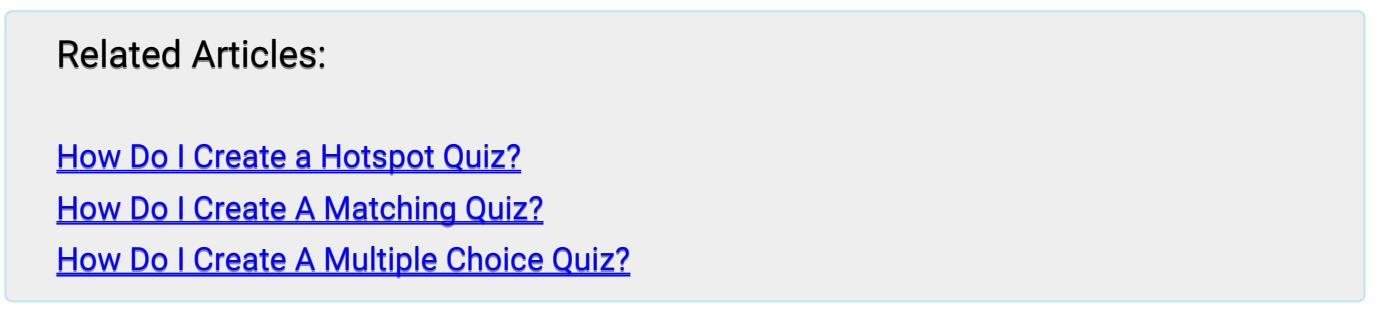